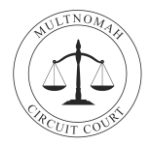

You have been summoned to participate in virtual jury service at the Multnomah Circuit Court. Prior to appearing for your service, you will have:

- Downloaded the Webex Meeting application (desktop or mobile application).
- Tested your Webex connection.
- Watched juror orientation videos.

Below are details regarding your **first** day of jury service.

## **Join the Webex Meeting**

- 1. At least 10 15 minutes before the designated time of your jury service, click on the link in the email sent to you from the Multnomah Circuirt Court Jury Room. The email will come from [MUL.JuryDuty@ojd.state.or.us.](mailto:MUL.JuryDuty@ojd.state.or.us)
- 2. You will then be prompted to enter your information name and email address – for the Webex Meeting. **IMPORTANT: Please change your name to the Panel Number emailed to you by the Multnomah Circuit Court Jury Room.**
	- a. This Panel Number is how you will be identified within the Webex Meeting during your virtual jury selection .
	- b. Click **Join as a guest.**
- 3. Review the Oregon Judicial Department Terms of Use and Click **Accept** to proceed.

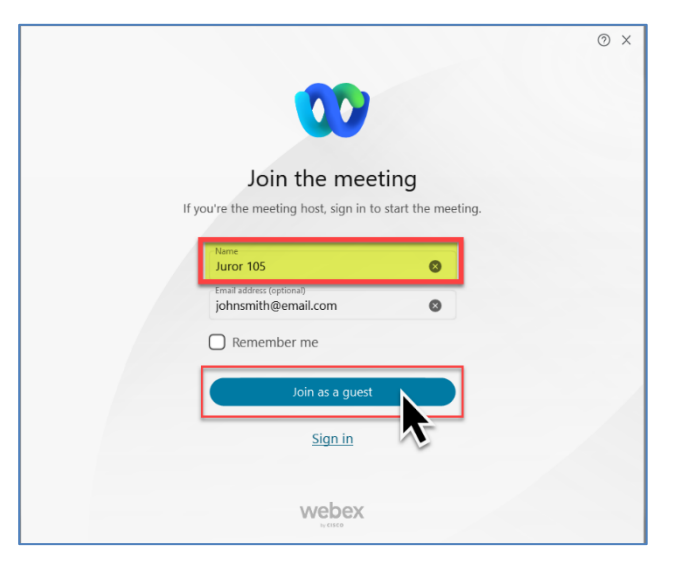

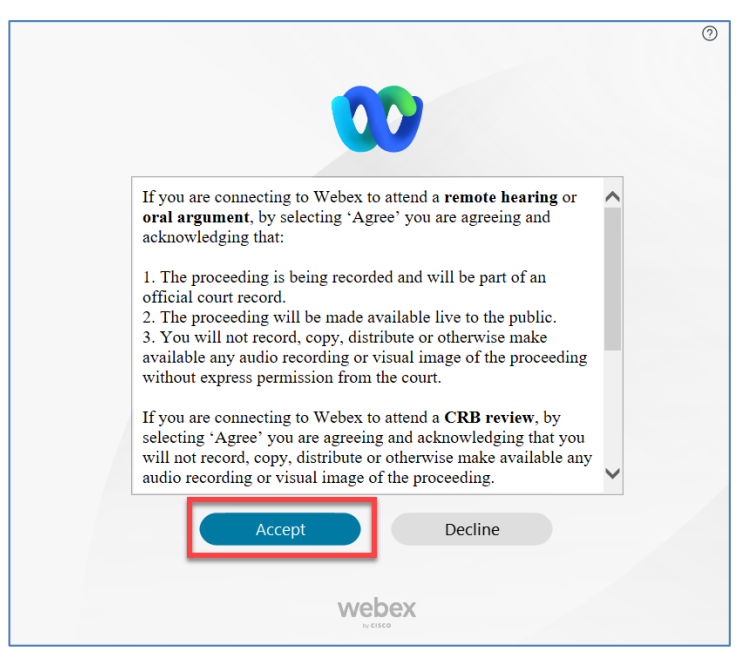

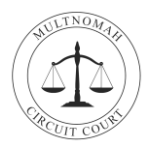

- 4. The Webex Meeting desktop application opens. Before clicking on **Join**, you can:
	- a. Change your background.
	- b. Change your audio connection.
	- c. Test your speaker and microphone.
	- d. **Join meeting**.

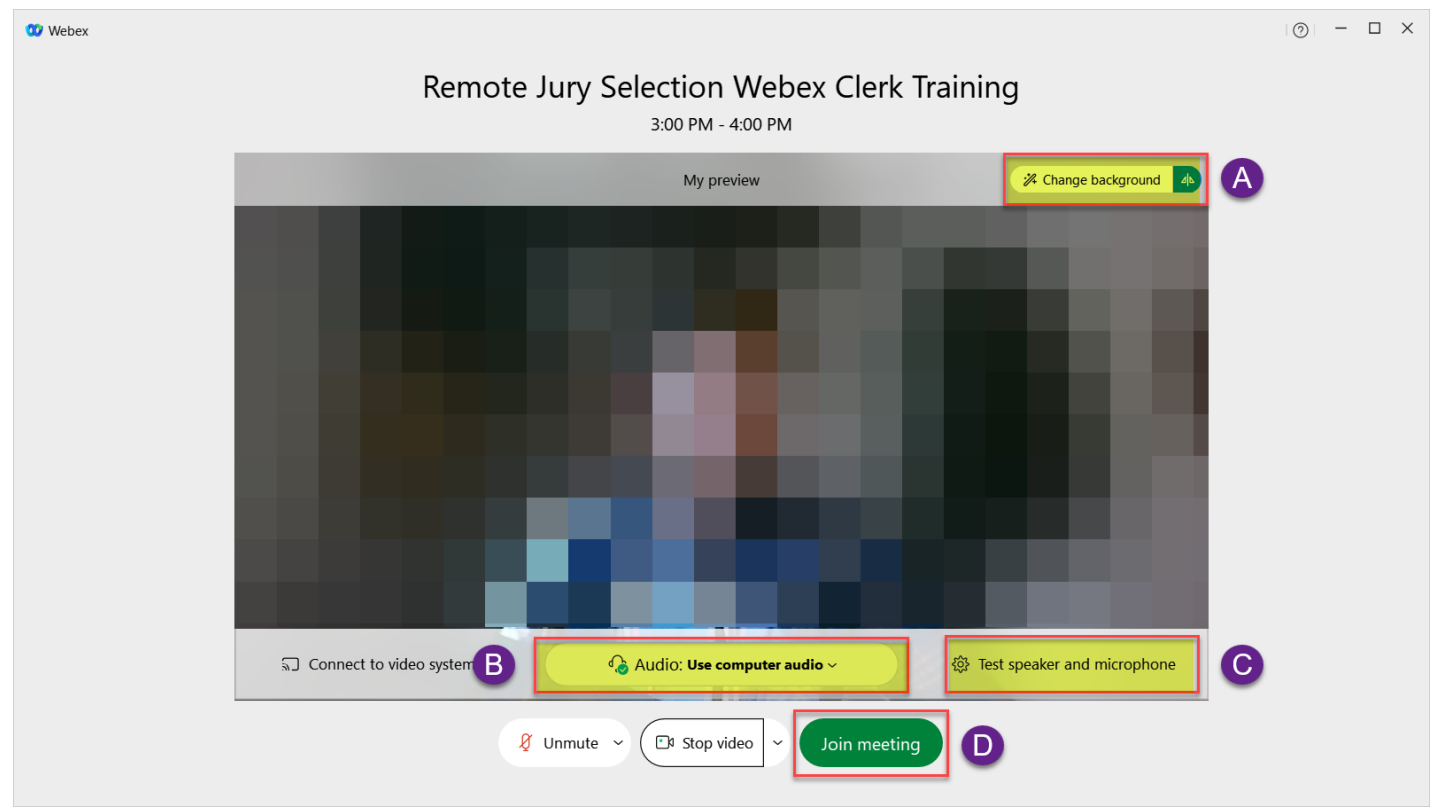

- 5. After joining the meeting, you will enter into a Lobby:
	- a. Because multiple jurors are joining the meeting at the same time, please be patient and wait for the host to admit you – this may take several minutes.

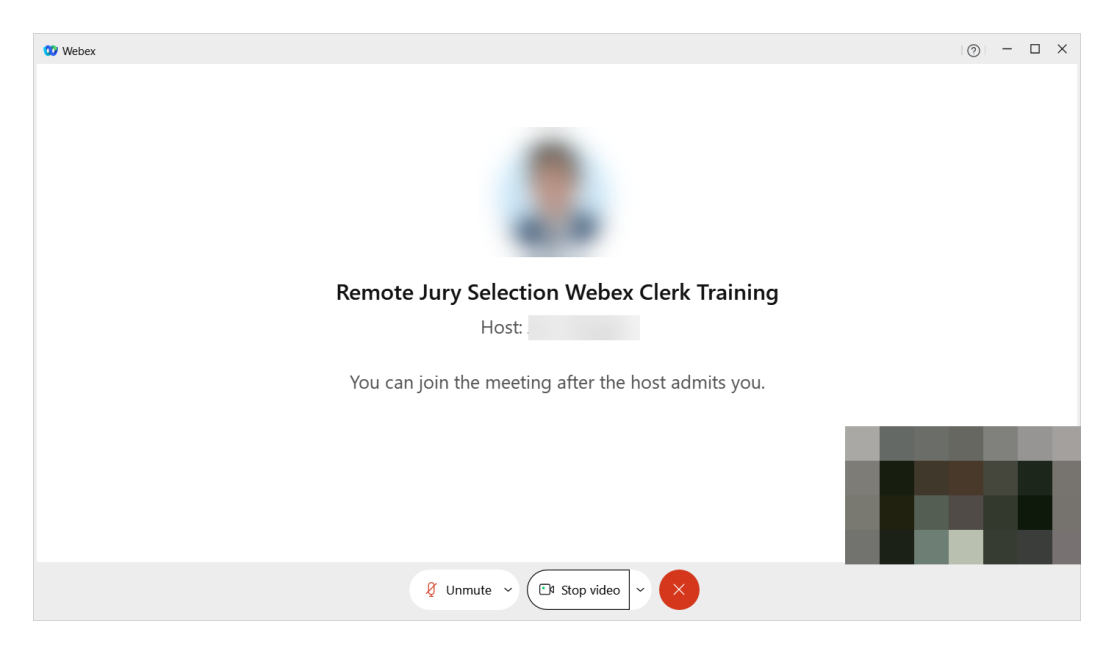

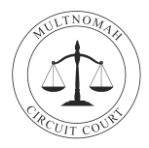

## **Jury Selection – Voir Dire**

- 1. When the Webex host admits you into the meeting, they will check in with you to make sure that your equipment is working properly.
- 2. If you have forgotten to change your display to your Panel Number, the Webex host will ask you to disconnect from the meeting, rejoin, and change your name.
- 3. Be prepared to see around 20 other jurors in the Webex Meeting. You will also see a courtroom attendee that will display live video from a courtroom. It is from this courtroom attendee that you will see the judge, attorneys, and parties participating in jury selection.
	- a. In some instances all the parties may agree to a "fully remote" jury trial. In this scenario you may see a separate video for each attorney, their client(s), and the judge.
- 4. The judge and attorneys will then complete "voir dire," the part of jury selection in which they will ask questions of each juror.
- 5. Once voir dire has been completed, you'll be excused from the Webex Meeting. Please watch your email for additional instructions.